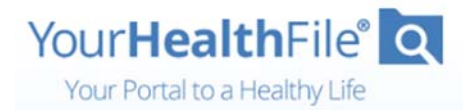

Thank you for being a valued patient. Your path to wellness just got simpler!

We have upgraded our electronic health record software and now have a **new, easy, and secure way** for you to log in to the Patient Portal.

## **What You Need to Do – Two Simple Options**

## **Email Instructions**

- 1. Open email and click the registration link (expires in 5 days).
- 2. Create a username and password.
- 3. Select and answer a security question.
- 4. Review and accept the user agreement.
- 5. Click **Update Account**.
- 6. Log in with your new username and password.
- 7. Click **Login**.

## **Print Instructions**

Temporary login credentials expire in 10 days.

- 1. Go to https://www.yourhealthfile.com.
- 2. Click **Activate Your Account**.
- 3. Enter your temporary username and password.
- 4. Enter your date of birth.
- 5. Click **Activate Account**.
- 6. Create a username and password.
- 7. Enter your email address.
- 8. Select and answer a security question.
- 9. Review and accept the user agreement.
- 10. Click **Update Account**.
- 11. Log in with your new username and password. 12. Click **Login**.

## **What You Can Do on Your Portal**

- Schedule telehealth visits with your care team
- Review lab results and previous health records
- Update your personal information
- Review patient instructions
- Request appointments
- Make online payments
- Request medication refills
- Securely communicate with your provider
- Fill out information about your visit
- Available in 75 languages

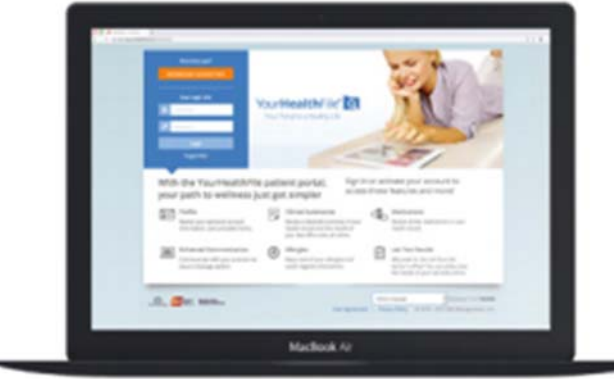

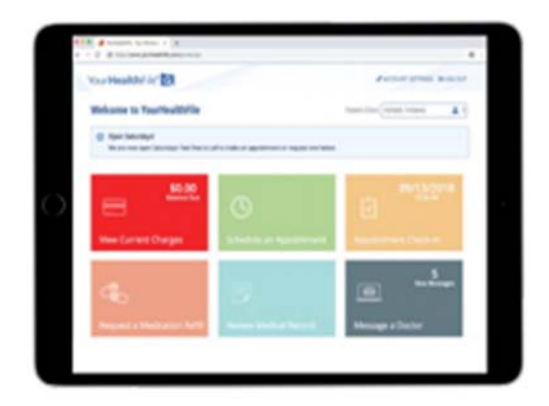

Questions? Call or email our office.